# *SM5/SC5 Touch Screen Console Quick Reference Sheet*

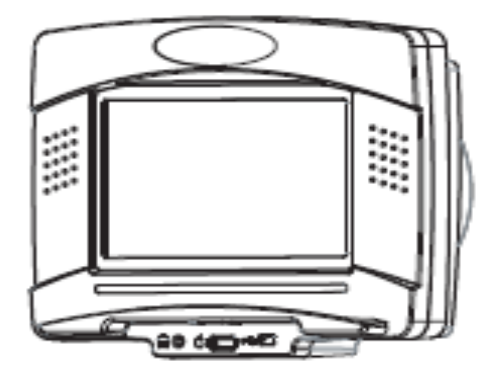

#### *1. How to Access the Maintenance Menu*

- A. Touch the upper left corner of the touchscreen.
- B. Touch the upper right corner of the touchscreen.
- C. Touch the Stairmaster logo in the middle of the touchscreen.
- D. The Maintenance Screen will display.

#### *2 Maintenance Screen*

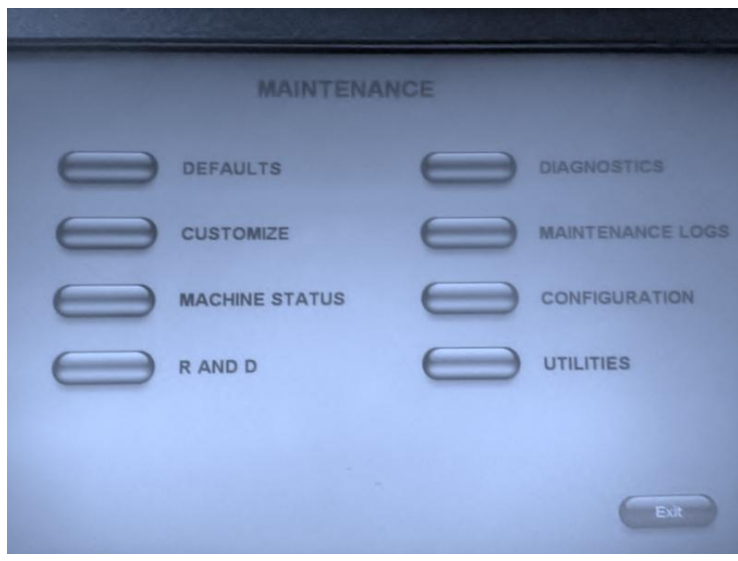

## *3 Defaults*

The Default screen allows the user to customize the defaults for Quick Start.

#### *Defaults are*

Weight – 173 Workout Time 20 Minutes Age 35 Target HR% 80 Start Level 1 Step Rate 20 Min

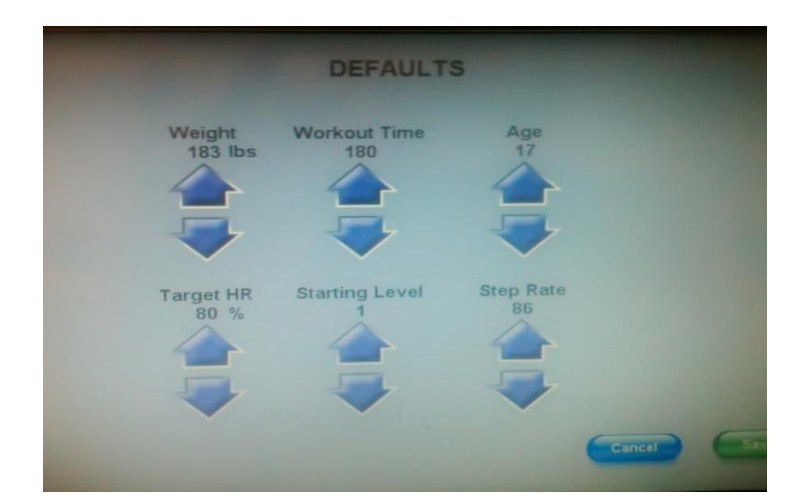

#### *4 Customize*

Change Units - Allows the user to change the Units Metric/English Languages – Allows the user to change 8 different Languages: English, German, Italian, Dutch, French. Portuguese, Spanish, Japanese.

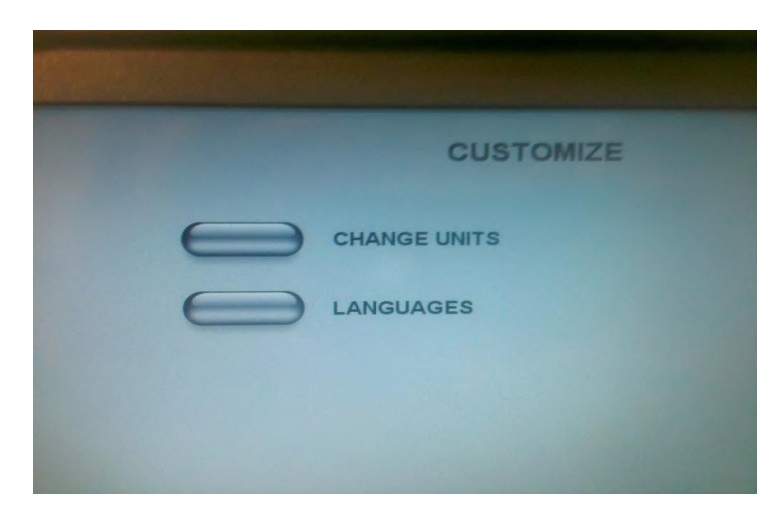

#### *5 Machine Status*

Maintenance Status shows the Run Hours, Workouts, Floors, Unit Configuration Stepmill/Stepclimber, and Maintenance Hours on the left side. All Processor, software etc is located on the right side.

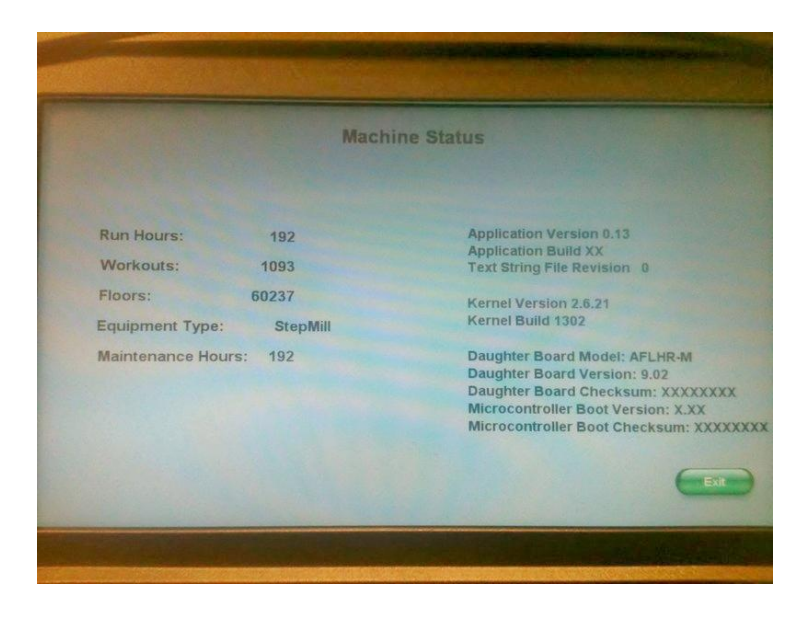

## *6 R and D is not Available.*

## *7 Diagnostics*

Diagnostics contains: Alt Test On/Off – Alternator test Tach Test 2000 Desired 0000Actual Heart Rate Test

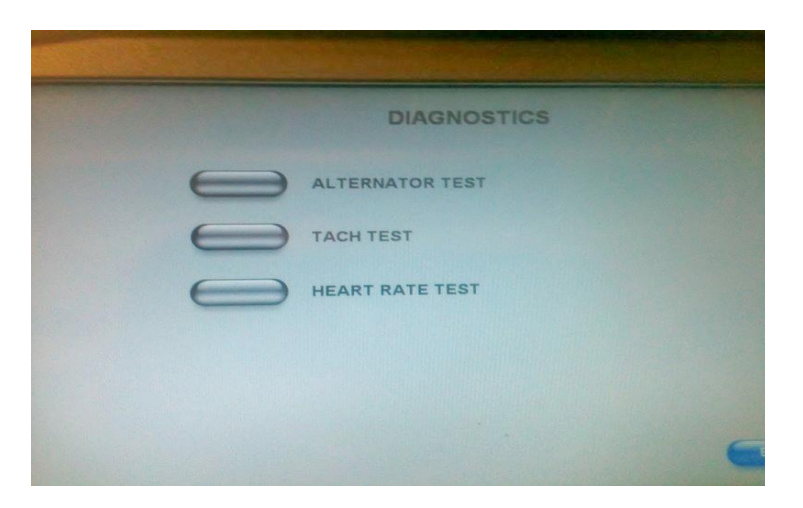

#### *8 Maintenance Logs*

Maintenance records Location 5 Slots

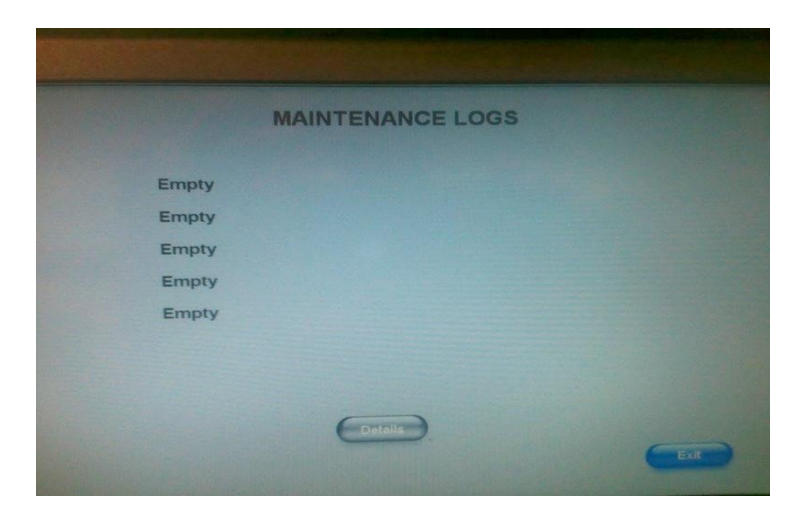

## *9 Configuration*

Equipment Type – StepMill/StepClimber Max Time 20- 180 CSAFE Cursor On/Off – allows screen cursor

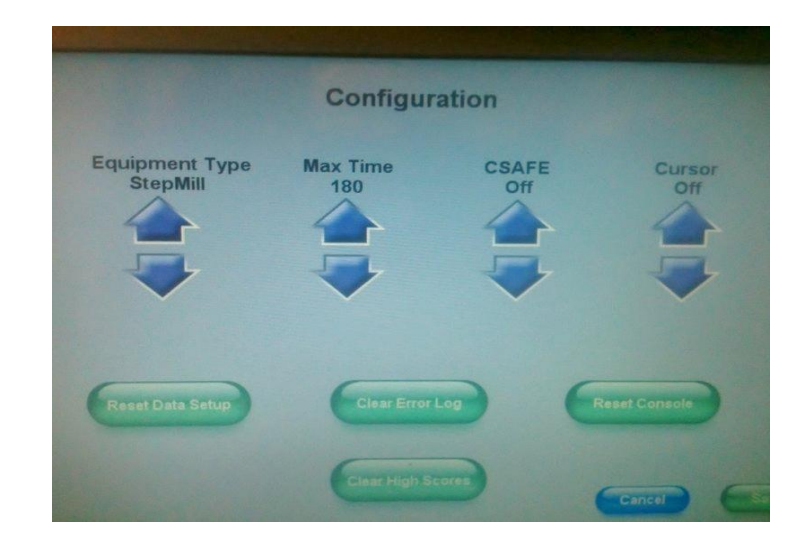

### *10 Utilities*

TV Tuner Setup – TV configuration/Setup

Load Software - Software load point USB

Touch Screen Calibration – used to setup initial touch screen position

Reset Configuration Resets configuration to factory

Real Time Clock set up unit clock Day and Date

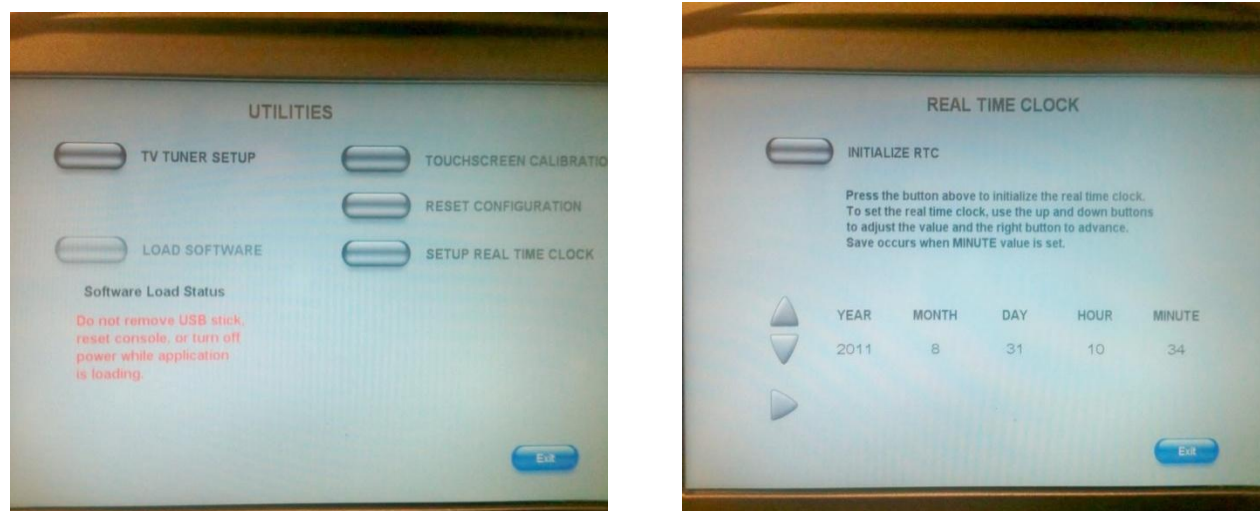

#### *11 TV Tuner Setup*

- A. Standard setup
- B. DT[VCable](https://www.gympart.com/itemdesc.aspx?ic=MDP139&utm_source=pdf-links&utm_medium=pdfs&utm_campaign=exploded-diagrams) should be set

Press Scan button to scan for channel Control Menu allows additional channels, additional volume controls Screen positioning

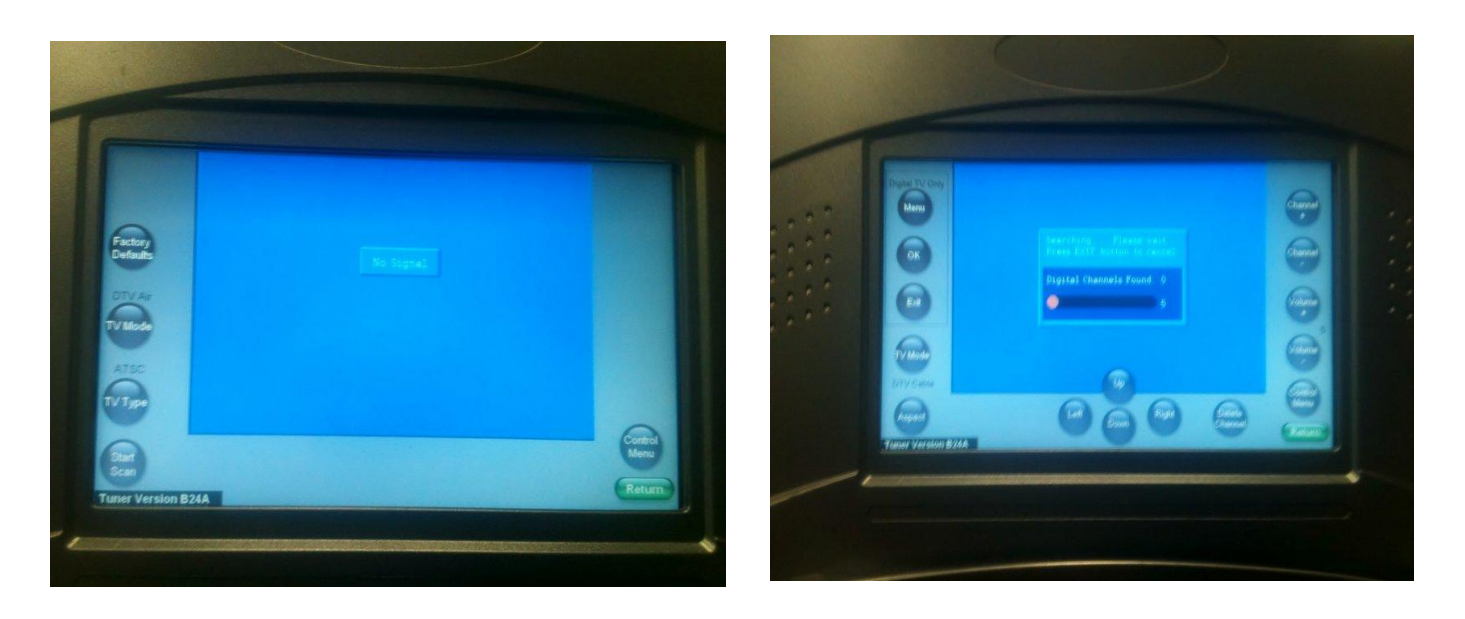

## *Programs Available*

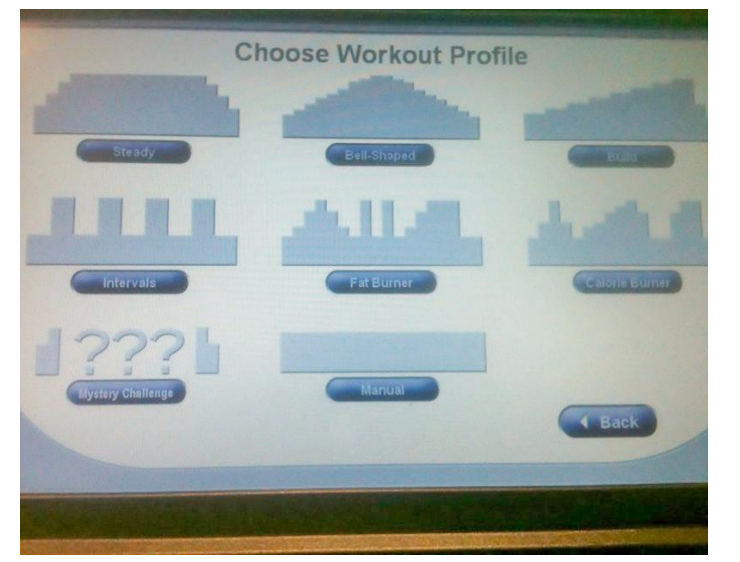

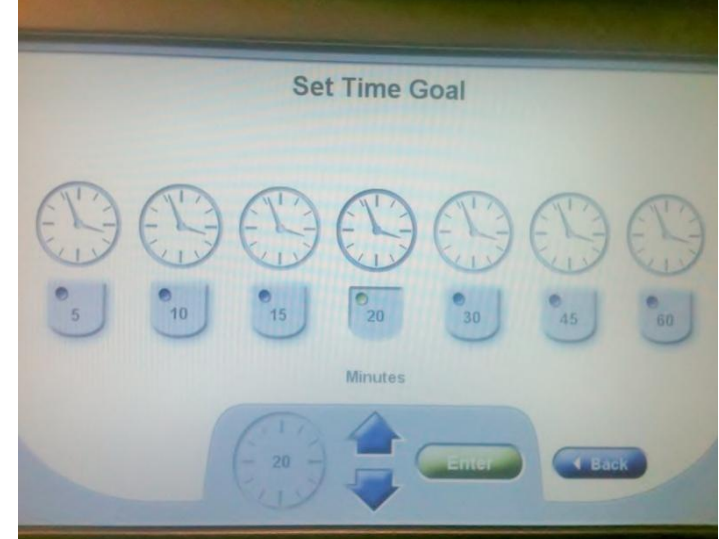

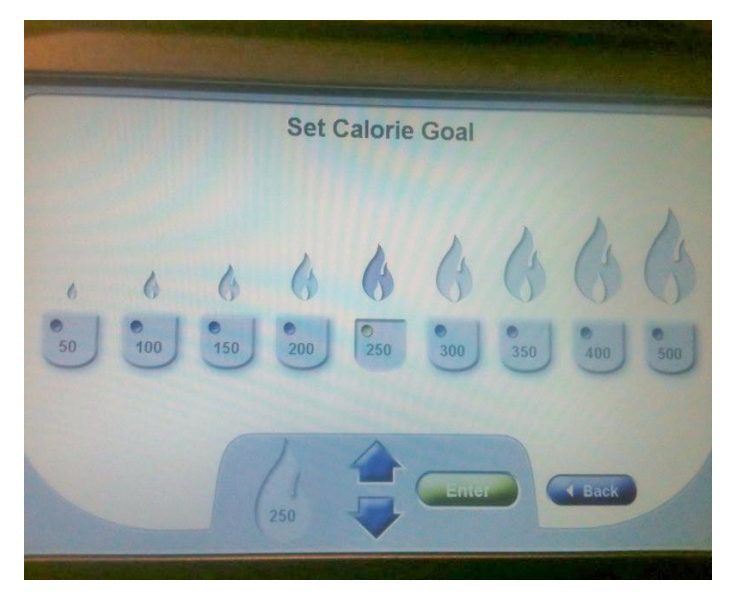

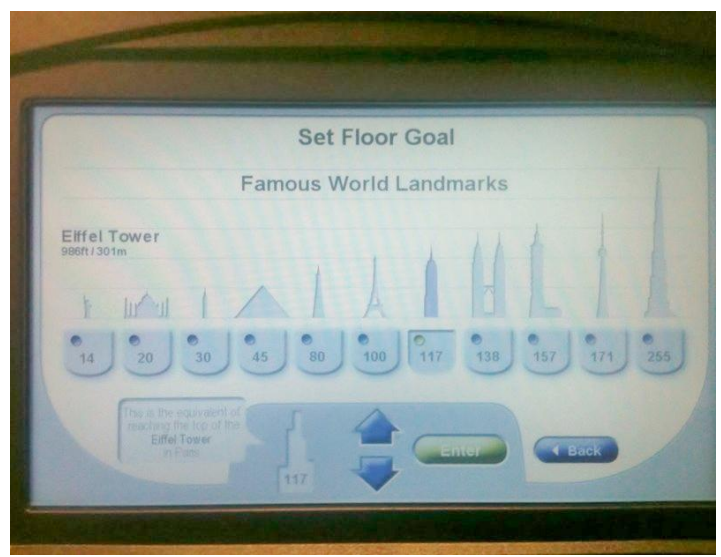

*Building Floors Option* 

# *USB/Sound Jack*

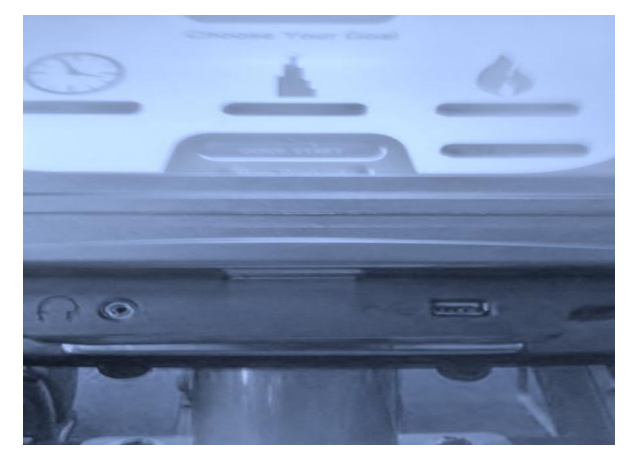

# *CSAFE Connection*

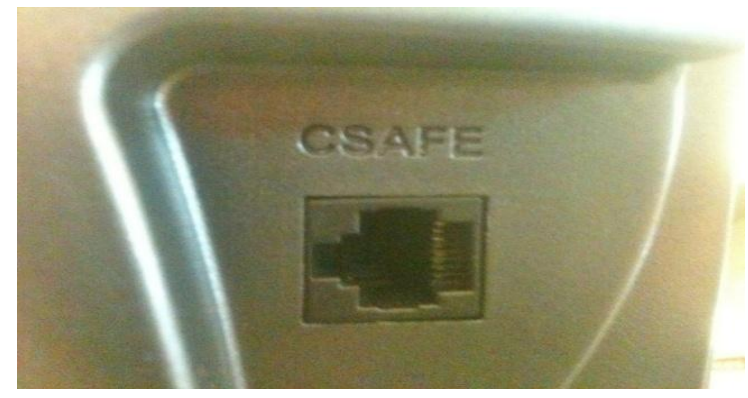